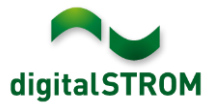

# **Software Release Notes**

#### **dSS V1.11.0**

The digitalSTROM AG uses Software Release Notes (SRN) to provide information about software changes and updates of existing products.

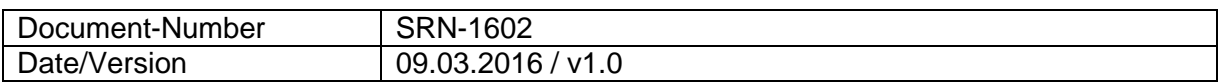

**Important**: when updating from version 1.10.3, the update dialog will not close automatically. Therefore, the Configurator must be reloaded manually latest 30 minutes after the update started.

## **New Features in V1.11.0**

#### **Changeover mode Heating / Cooling**

The digitalSTROM app *Heating Controller* now supports the changeover between the heating and cooling mode. In cooling mode, the heating system provides cool water during the warm seasons, what will actively cool down the floor.

By using the smartphone app *Climate Control*, the user can turn off the cooling for each room individually. Cooling is also turned off when the room temperature drops below a minimal temperature (factory setting is 23 °).

The *Heating system capability* for *Heating and cooling* is set within the General Settings tab of the *Heating Controller* app. If the heating system (typically heat pumps) supports his changeover operation, it transmits its current operating mode either through automation terminal blocks (SW-AKM, SW-UMR) or the digitalSTROM-Gateway (dSG) to the digitalSTROM heating controller. Therefore, the two new sensor functions *Heating operation on/off* (turns the heating off and the valve actuators are powered off) and *Changeover heating/cooling* were added. If both contacts are closed, the heating controller is active.

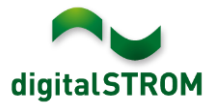

#### **Support of the room control unit** *Thermokon Thanos*

The company *Thermokon* launches their room control unit called *Thanos* as a digitalSTROM ready device. The control unit offers a temperature and humidity sensor as well as a display that includes various pages to control the home. These pages can be customized to control digitalSTROM color-groups (like light or shade) in any room.

The Thanos device can be configured by using the new digitalSTROM-app *Thanos*.

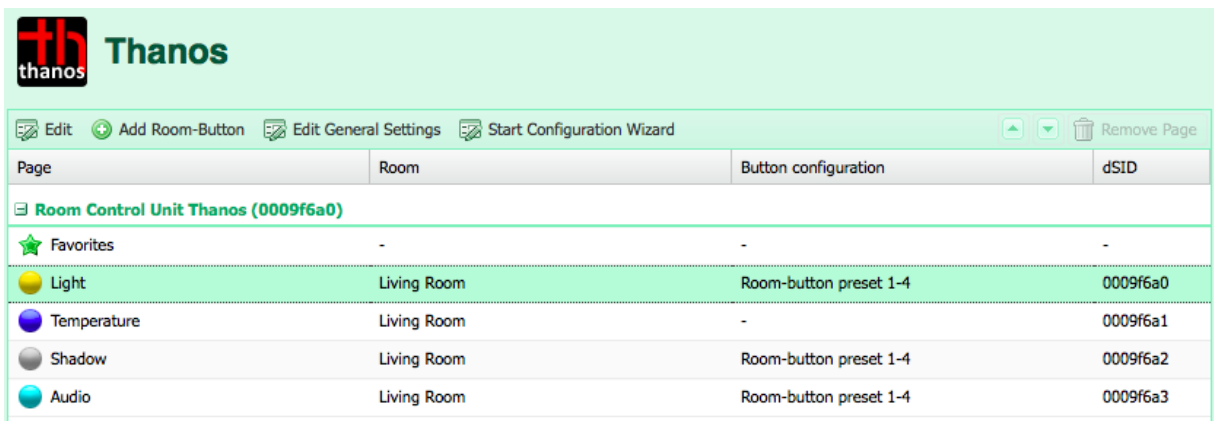

#### **Configure repetitions and timing when blinking lights**

The blinking of light and joker terminal blocks can now be configured. One can specify both the number of repetitions as well as the on and off duration. If the repetitions are set to *forever*, the light will blink until the called activity changes or an alarm was reset. This setting is valid as well if blinking is call from a server app (such as the *Event-Responder*). Additionally, the behavior of the output after the blinking can be set.

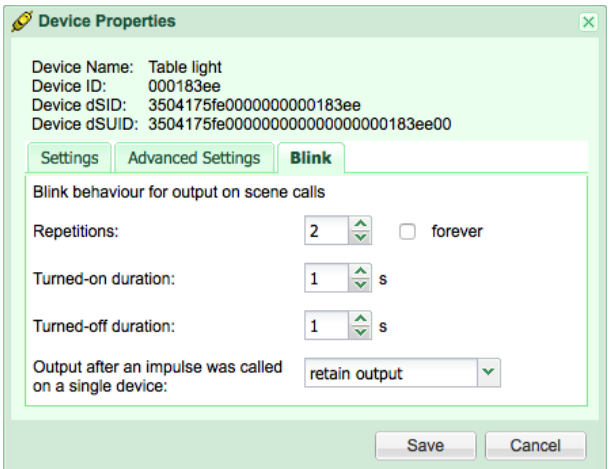

However, these settings are not valid when blinking is called within the Configurator. As this is used to identify a device, it was renamed to *Identification Blink*. In order to easily identify the devices, the number of repetitions was increased to 6.

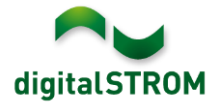

#### **Configure 'switch off threshold' for switched outputs**

If all the lights within a room are dimmed simultaneously by using a room push-button or the smartphone app, lights which are configured with a switched output mode will turn off. This is because the terminal block adapts the output value internally and turns-off the output once the value drops below 50%.

To modify this behavior, a new parameter was added within the *Device Property* dialog. If this value is set to 1%, switched lights will no longer turn off if the room gets dimmed.

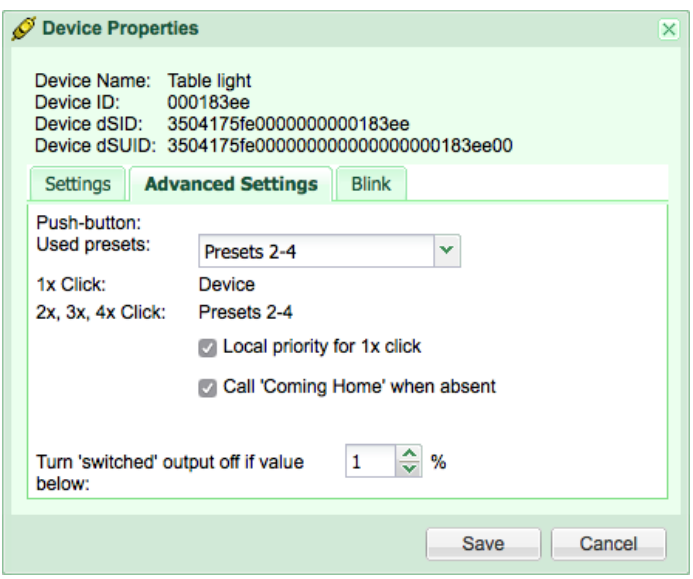

#### **Define custom names for Alarm 1-4**

The context of the alarms 1-4 can be documented with a user defined name. Therefore, alarms can be renamed within the *Activities* tab.

The defined names are displayed in the Configurator, the server apps as well as the smartphone app dS Dashboard (Android and iOS).

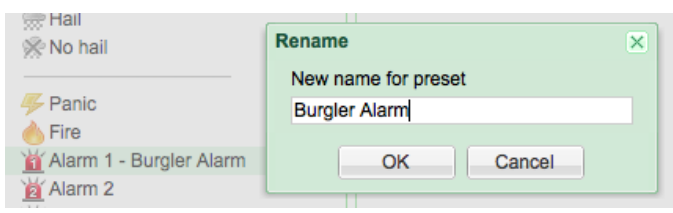

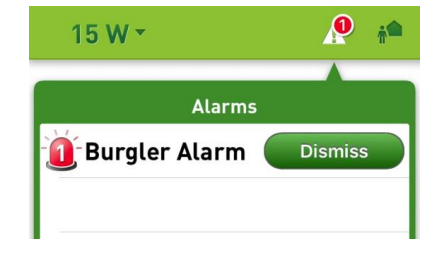

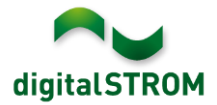

#### **Set temperature offset for dS-iSens200**

Depending on the local situation, the measured temperature of the sensor dS-iSens200 might differ from the effective temperature. To adjust this temperature, the current temperature value can be entered what will automatically configure the appropriate offset. This setting can be found within the *Hardware* tab in *Device Properties* dialog.

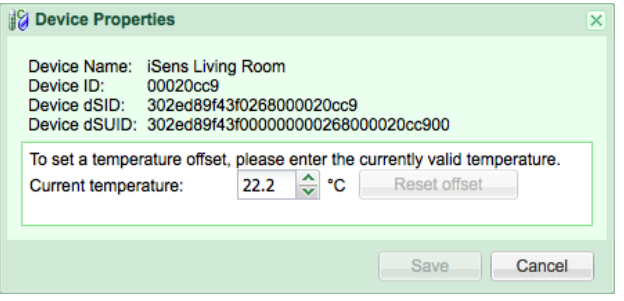

# **Improvements in V1.11.0**

- General improvements and error corrections
- The handling of conditions within server-apps related to EnOcean window handles was improved.
- A problem related to the download of the report after testing the transmission quality was solved.
- A problem when writing parameters within the advanced properties dialog of the BL-KM200 was solved.
- Several improvements related to heating and *Heating Controller* server app.

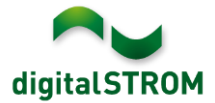

### **Software Update Recommendation**

Updating to this software-version is strongly recommended to benefit from the latest improvements.

#### **Documentation**

Further information about the features and how to use them can be found in the latest digitalSTROM manual under "Operation and Configuration" or "Installation". The latest version of the manuals can be found on [http://www.digitalstrom.com/en/Partner/Support/Operating-manuals/.](http://www.digitalstrom.com/en/Partner/Support/Operating-manuals/)

#### **Affected Products**

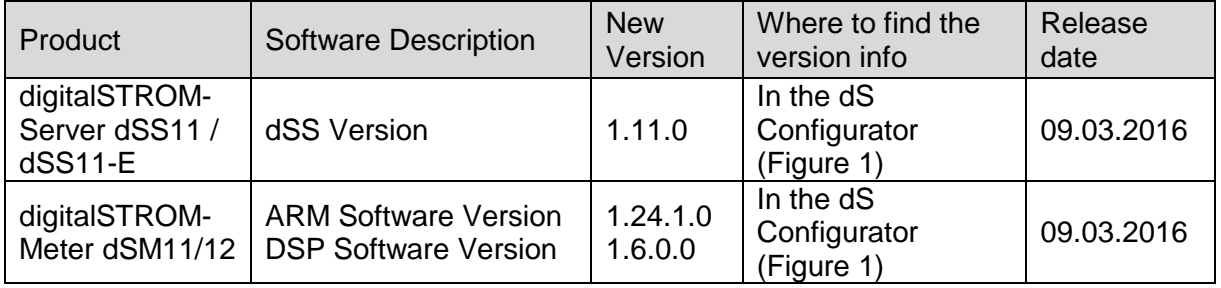

#### **Installation Notes**

- Execute the software update from the digitalSTROM configurator within the menu *"System / System Update"*.
- The dSS must be connected to the Internet in order to perform the update. Alternatively, the update can be installed by using a USB thumb drive.
- It is advisable to back up your system settings prior to performing a system update within the menu *"System / System Maintenance"*.
- Once the system updates are installed, the system again checks for available updates. In case there are additional dSM firmware updates available, they must be installed manually by clicking the *"Update dSM firmware"* button.
- Please note that the server-apps must be updated separately from the menu "*Apps / Update*".
- A complete list of release notes as well as the USB update file can be found at [http://www.digitalstrom.com/Partner/Support/Software-Updates/.](http://www.digitalstrom.com/Partner/Support/Software-Updates/)

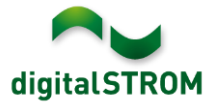

### **How to find the version information**

The currently installed software version can be found within the digitalSTROM Configurator.

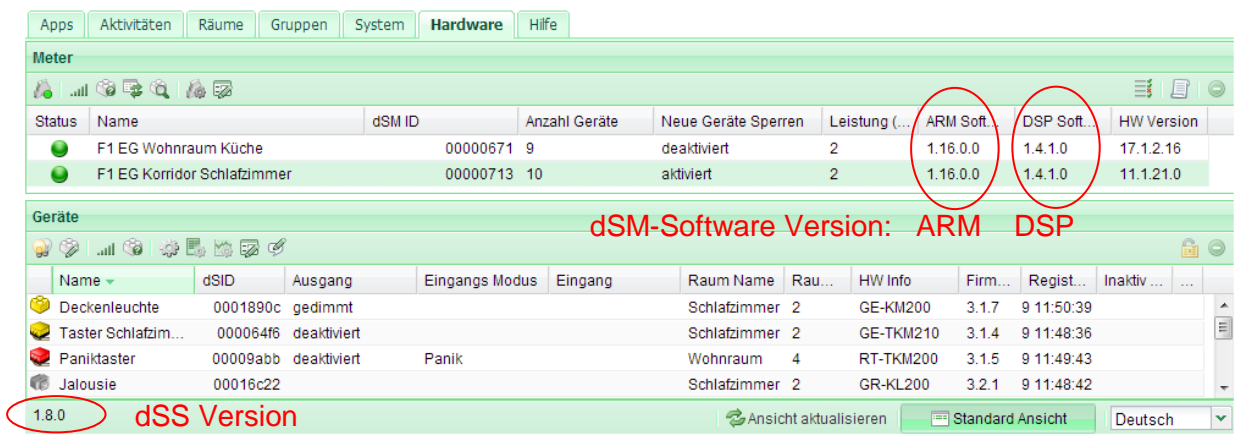

Fig. 1: Version number for dSS and dSM